# Федеральное государственное унитарное предприятие «Всероссийский научно-исследовательский институт метрологии им. Д.И. Менделеева» ФГУП «ВНИИМ им. Д.И. Менделеева»

**УТВЕРЖДАЮ** 

И.о. директора

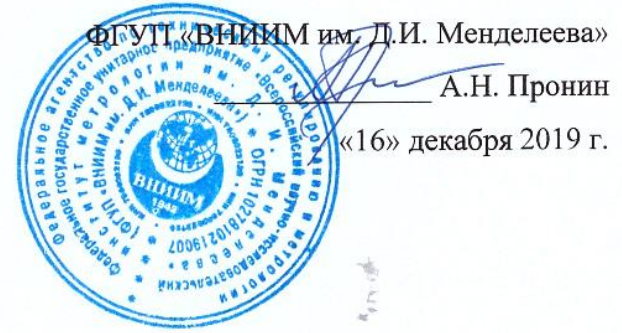

# Государственная система обеспечения единства измерений Комплекс программно-технический ПТК КМ-Дельта Методика поверки МП 2063-002-2019

Руководитель проблемной лаборатории метрологического обеспечения компьютеризированных датчиков и ИИС ФГУП «ВНИИМ им. Д.И. Менделеева» дече Р.Е. Тайманов

г. Санкт-Петербург 2019 г.

Настоящая методика поверки распространяется на комплекс программно-технический ПТК КМ-Дельта (далее - ПТК КМ-Дельта или комплекс) и устанавливает методы и средства его первичной поверки перед вводом в эксплуатацию или после ремонта и периодической поверки в процессе эксплуатации.

Поверке подлежат съемный блок управления ПИЖМ.468222.004 (далее – БУ) и модули контроля линейных перемещений ПИЖМ.401264.024 (далее – МКЛП), входящие в комплект поставки ПТК КМ-Дельта, а также БУ и МКЛП из состава ЗИП.

Интервал между поверками - четыре года.

Методикой поверки не предусмотрена возможность проведения поверки отдельных измерительных каналов и (или) отдельных измерительных блоков из состава средства измерений для меньшего числа измеряемых величин или на меньшем числе поддиапазонов измерений.

В настоящей методике поверки использованы следующие сокращения:

БУ – блок управления;

МКЛП – модуль контроля линейных перемещений;

ПК – персональный компьютер;

ПО – программное обеспечение.

# **1 Операции поверки**

1.1 При проведении поверки должны быть выполнены операции, указанные в таблице 1.

Таблица 1

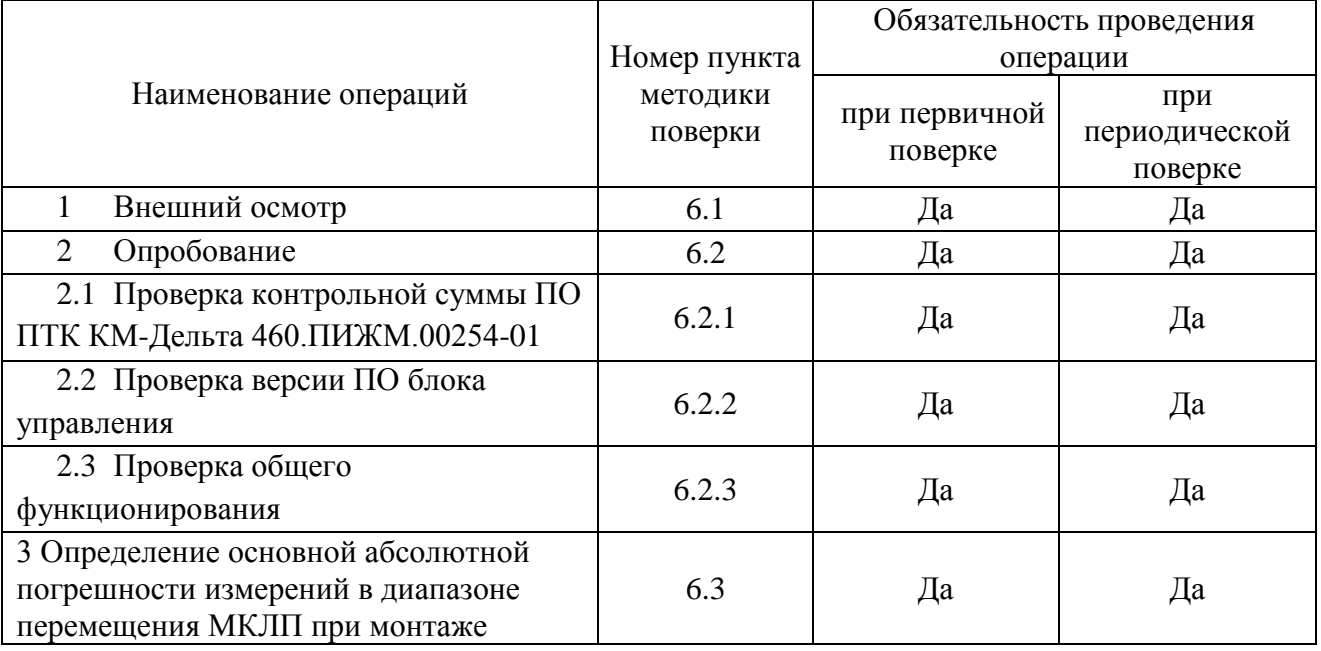

1.2 Если при проведении той или иной операции поверки получен отрицательный

результат, дальнейшая поверка прекращается.

# **2 Средства поверки**

#### 2.1 При проведении поверки применяются средства, указанные в таблице 2.

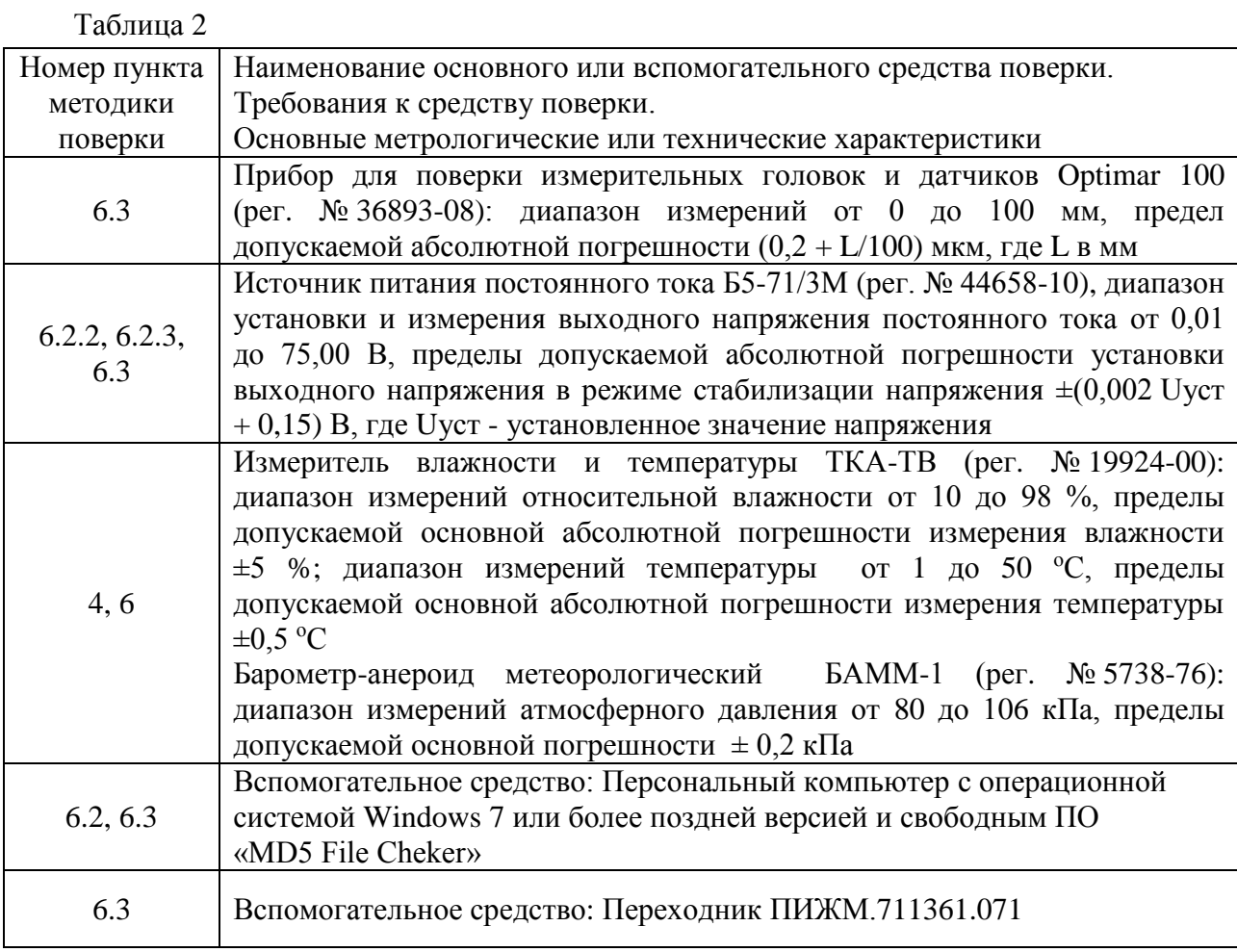

2.2 Допускается применять аналогичные средства поверки, обеспечивающие определение метрологических характеристик с требуемой точностью.

2.3 Применяемые средства поверки (средства измерений) должны быть поверены и иметь действующие свидетельства о поверке.

### **3 Требования безопасности**

3.1 При работе необходимо соблюдать «Правила по охране труда при эксплуатации электроустановок».

3.2 К поверке допускаются лица, изучившие эксплуатационную документацию на ПТК КМ-Дельта, имеющие допуск для работы с электроаппаратурой напряжением до 1000 В и прошедшие необходимый инструктаж по технике безопасности.

# **4 Условия поверки**

<span id="page-4-0"></span>4.1 При проведении поверки должны быть соблюдены следующие условия:

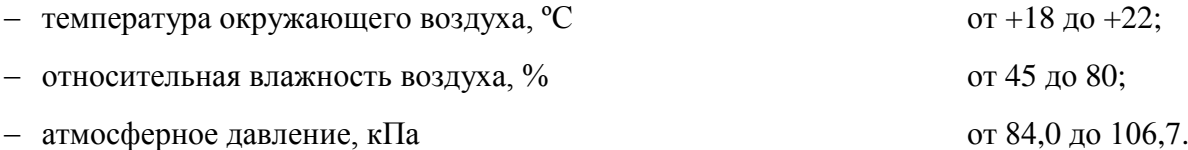

#### **5 Подготовка к поверке**

#### 5.1 Общие положения

5.1.1 Перед проведением поверки необходимо ознакомиться с руководством по эксплуатации комплекса ПИЖМ.421447.001РЭ и руководством оператора 460.ПИЖМ.00254-01 34.

5.2 Распаковка

5.2.1 Извлечь блок управления ПИЖМ.468222.004 (БУ) и 8 МКЛП ПИЖМ.401264.024 (МКЛП) из кейса, входящего в состав упаковки комплекса. Извлечь БУ и МКЛП из кейса ЗИП.

5.2.2 Выдержать поверяемые БУ и МКЛП не менее 2 часов при условиях, указанных в п. [4.1.](#page-4-0)

#### 5.3 Установка программного обеспечения ПО ПТК КМ-Дельта

5.3.1 Установить на ПК ПО «Программное обеспечение ПТК КМ-Дельта» 460.ПИЖМ.00254-01. Для этого с соответствующего компакт-диска, входящего в комплект поставки комплекса, скопировать файл «КМ\_Дельта\_М.exe» в любую созданную папку, в которой должна находиться программа (например, в папку C:\Desktop\ПТК КМ-Дельта).

5.3.2 Осуществить пробный запуск программы, запустив исполняемый файл «КМ Дельта М.exe» из папки, в которой находится программа. При этом появится информационное сообщение с приглашением загрузок настроек из отдельного, ранее сохраненного файла (см. рисунок 1). Нажать «Нет».

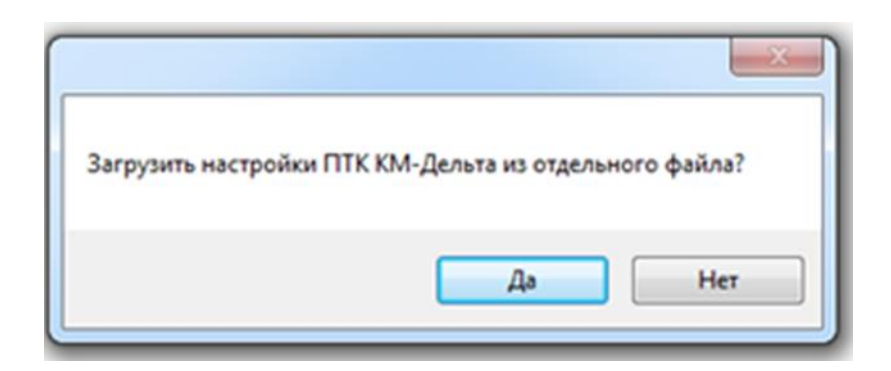

Рисунок 1

5.3.3 Происходит активация главного окна программы. Внешний вид основного окна программы при начальном запуске представлен на рисунке 2.

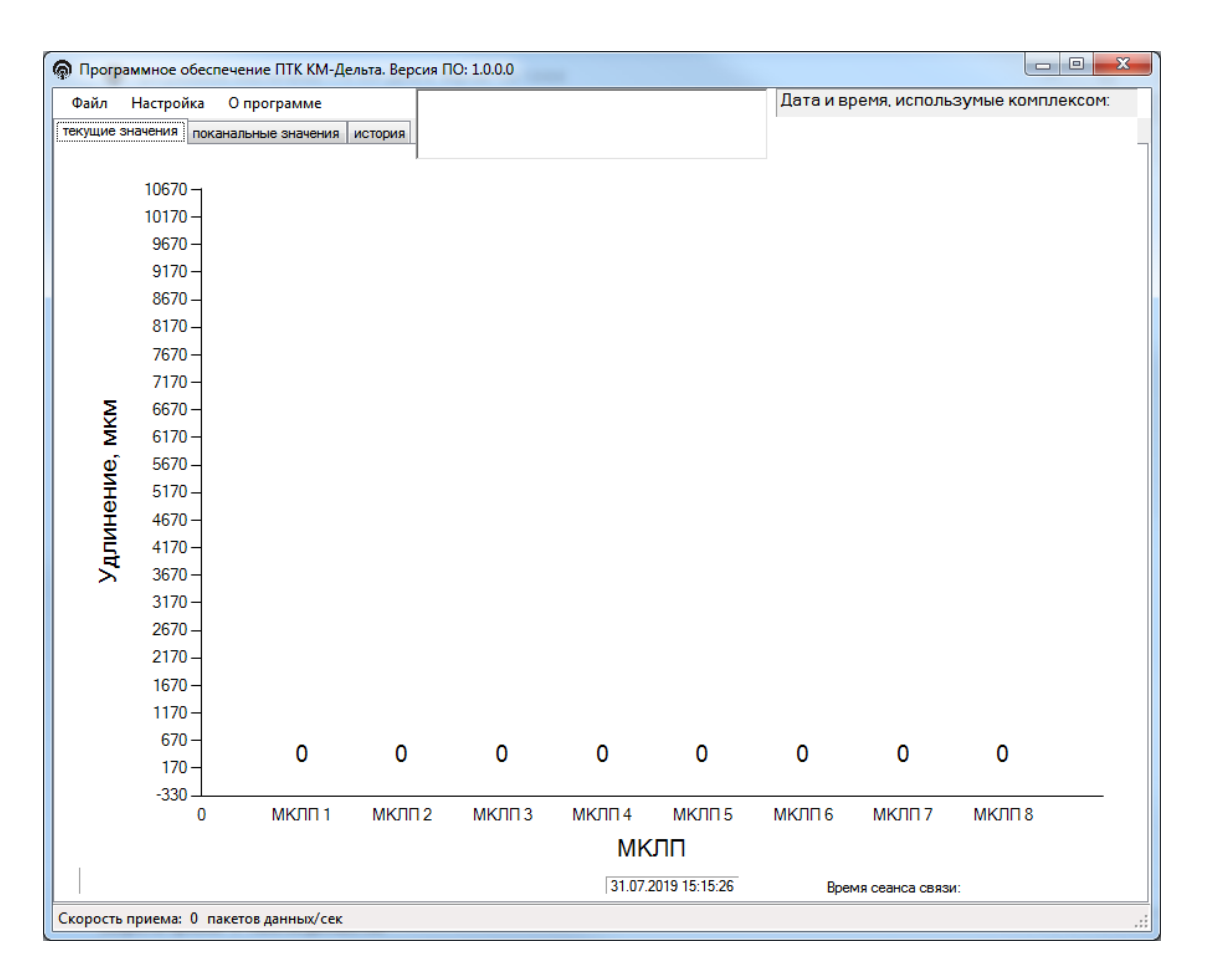

Рисунок 2

Появление основного окна программы свидетельствует об успешной установке ПО ПТК КМ-Дельта. Закрыть программу, нажав кнопку «Закрыть» в правом верхнем углу окна или выбрав пункт меню «Файл» - «Выход».

5.4 Подготовка средств поверки и запись параметров условий окружающей среды

5.4.1 Проверить наличие свидетельств о поверке или знаков поверки для средств измерений, используемых для поверки.

5.4.2 Подготовить к работе средства поверки в соответствии с требованиями их эксплуатационной документации.

5.4.3 Перед началом поверки измерить и занести в протокол поверки значения параметров условий окружающей среды (температура воздуха, относительная влажность воздуха и атмосферное давление).

#### **6 Проведение поверки**

<span id="page-7-0"></span>6.1 Внешний осмотр

6.1.1 Внешний осмотр комплекса проводится визуально.

6.1.2 При внешнем осмотре должно быть установлено:

 отсутствие механических повреждений и загрязнений, влияющих на правильность функционирования комплекса и его метрологические характеристики;

наличие маркировки на БУ и МКЛП;

 сохранность пломбировочного скотча на БУ и пломбировочной проволоки и свинцовой пломбы на МКЛП;

 соответствие заводских номеров БУ и МКЛП комплекса заводским номерам, указанным в формуляре ПИЖМ.421447.001ФО;

 соответствие заводских номеров БУ и МКЛП из состава ЗИП комплекса, указанным в формуляре.

<span id="page-7-1"></span>6.1.3 Результаты внешнего осмотра комплекса считаются положительными, если выполняются все перечисленные выше требования.

6.2 Опробование

6.2.1 Проверка контрольной суммы ПО ПТК КМ-Дельта 460.ПИЖМ.00254-01

<span id="page-7-2"></span>6.2.1.1 Для проверки контрольной суммы по алгоритму MD5 требуется любое программное обеспечение, выполняющее данную проверку. На рисунках 3 – 6 приведен пример проверки контрольной суммы с использованием свободного программного обеспечения «MD5 File Cheker».

6.2.1.2 Установить на ПК и активировать программное обеспечение «MD5 File Cheker», откроется окно программы, как представлено на рисунке 3.

6.2.1.3 Нажать «Обзор» и указать в папке с программой исполняемый файл «КМ Дельта М.exe» (см. рисунок 4), затем последовательно нажать кнопки «Открыть» и «Рассчитать».

6.2.1.4 Программное обеспечение «MD5 File Cheker» проведет расчет контрольной суммы, и отобразит результат, как представлено на рисунке 5.

6.2.1.5 Ввести контрольную сумму (цифровой идентификатор) ПО ПТК КМ-Дельта 460.ПИЖМ.00254-01 из таблицы 3 формуляра ПИЖМ.421447.001ФО в строку «Введите контрольную MD5 сумму» (см. рисунок 5) и нажать кнопку «Проверить».

8

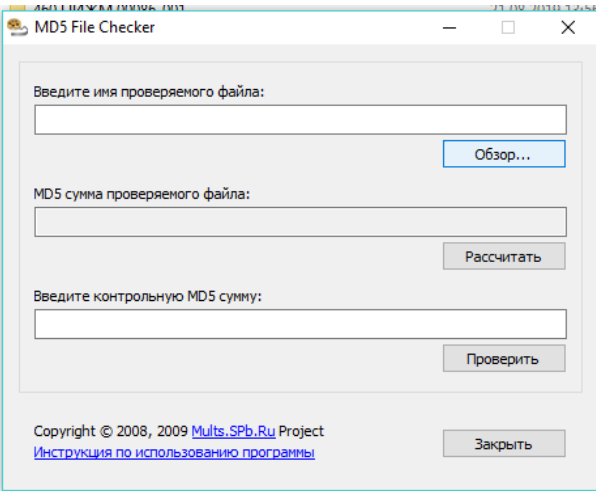

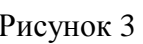

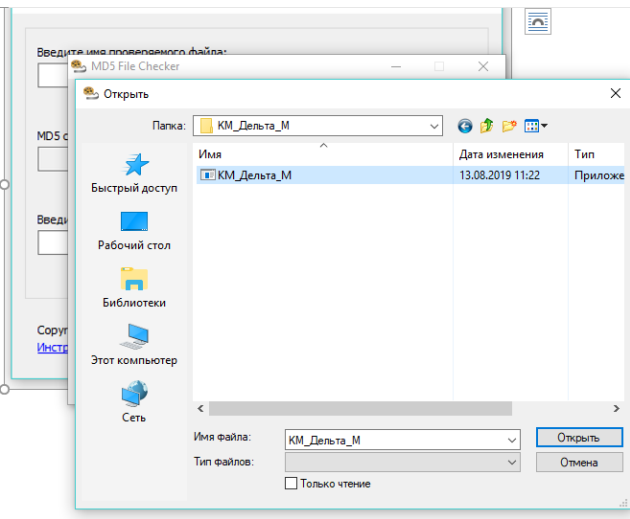

Рисунок 4

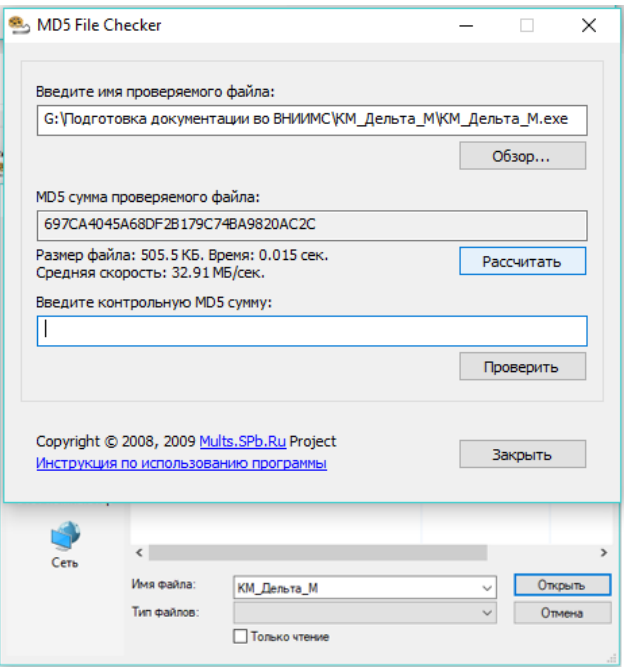

Рисунок 5

При совпадении рассчитанной контрольной суммы и значения контрольной суммы ПО, указанного в таблице 3 формуляра, появится сообщение, приведенное на рисунке 6.

6.2.1.6 Результат проверки контрольной суммы ПО ПТК КМ-Дельта считается положительным, если рассчитанная контрольная сумма соответствует указанной в таблице 3 формуляра.

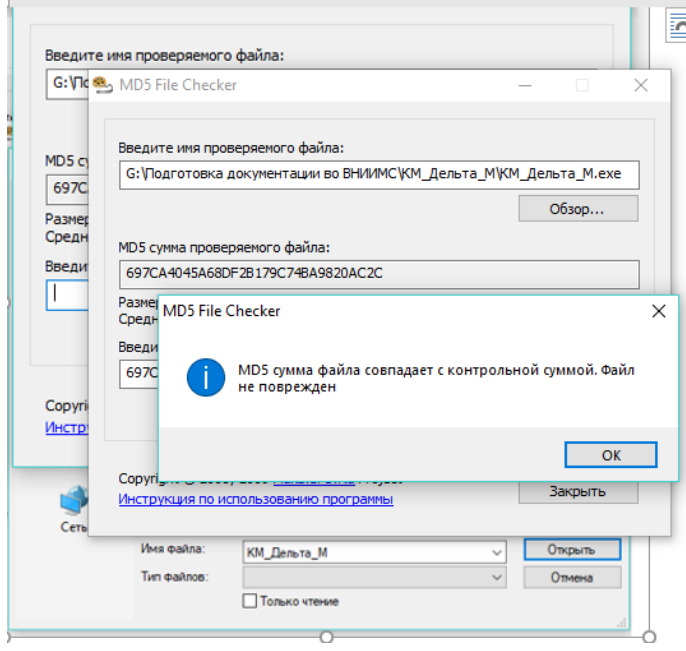

Рисунок 6

#### <span id="page-9-0"></span>6.2.2 Проверка версии ПО блока управления

6.2.2.1 Для проверки версии ПО блока управления необходимо обеспечить Ethernetсоединение блока управления и персонального компьютера. Для этого следует осуществить следующие действия:

а) Подключить к разъему Ethernet блока управления персональный компьютер при помощи кросс-кабеля Ethernet.

б) Подключить источник питания постоянного тока с номинальным выходным напряжением 24 В (допускаемый диапазон значений выходного напряжения в пределах от 20 до 28 В) к БУ к клеммам соединителя ХР5 в соответствии с маркировкой, нанесенной на шильде, расположенном на лицевой поверхности БУ (см. рисунок 7). Включить источник питания.

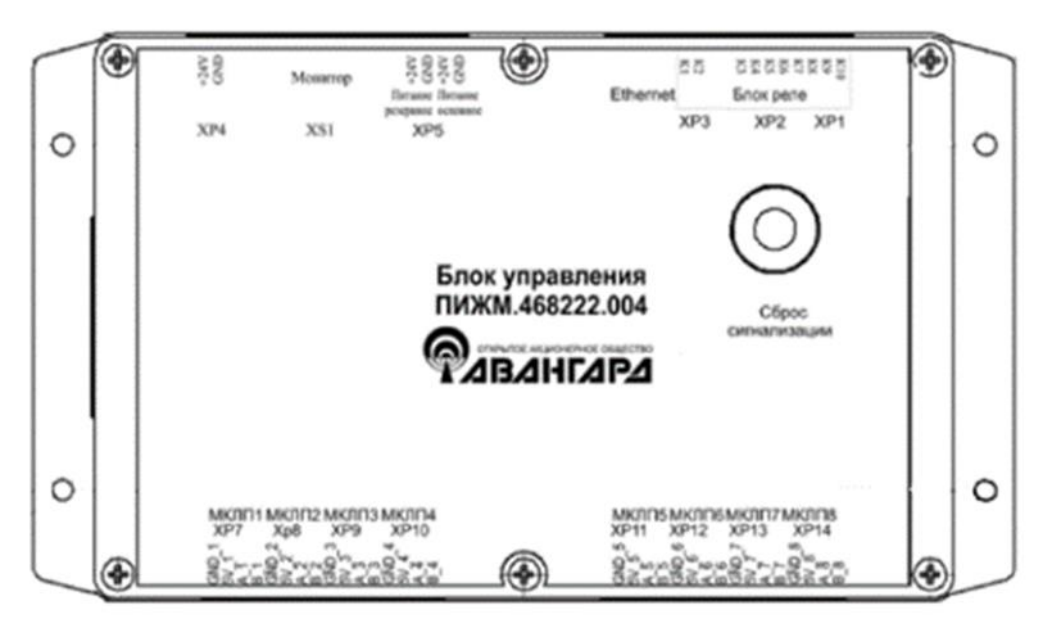

Рисунок 7

в) В настройках ПК, в свойствах протокола интернета версии 4 (TCP/IPv4) на вкладке «Общие», должно быть выбрано (см. рисунок 8):

«Использовать следующий IP-адрес»;

значения первых трех октетов IP-адреса ПК, разделенных точками, должны быть одинаковыми со значениями первых трех октетов IP-адреса, записанного в формуляре КМ-Дельта;

значение маски подсети должно быть равно «255.255.0.0».

Подтвердить изменения настроек ПК, нажав кнопку «OK».

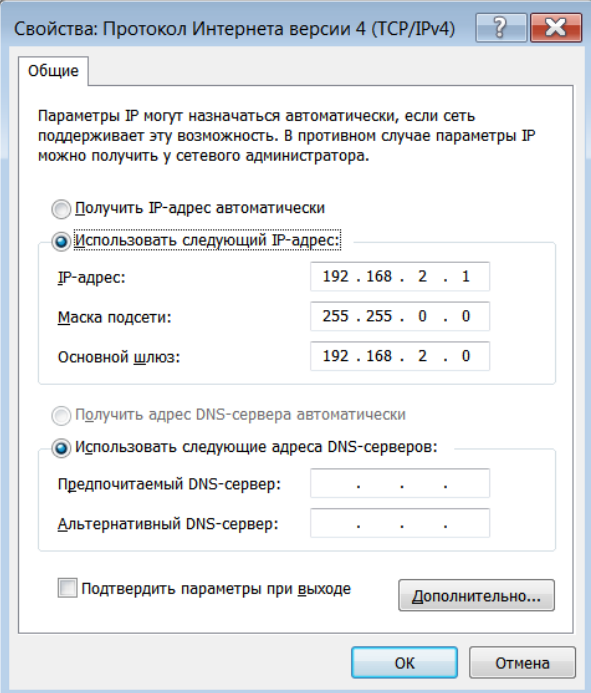

Рисунок 8

6.2.2.2 Активировать ПО ПТК КМ-Дельта. Выбрать пункт меню «Файл» - «Соединить». Проверка версии ПО блока управления осуществляется проверкой значения версии, отображаемой в нижней информационной строке основного окна (см. рисунок 9).

6.2.2.3 Результат проверки версии ПО БУ считается положительным, если в нижней информационной строке основного окна отображается: «Версия: 18».

| • Программное обеспечение ПТК КМ-Дельта. Версия ПО: 1.0.0.0<br>E<br>÷. |                  |                          |         |                                        |        |                     |                          |                                 |                     |                                       |  |
|------------------------------------------------------------------------|------------------|--------------------------|---------|----------------------------------------|--------|---------------------|--------------------------|---------------------------------|---------------------|---------------------------------------|--|
| Файл<br>Настройка<br>О программе                                       |                  |                          |         | Нет связи с МКЛП1                      |        |                     | ㅅ                        |                                 |                     | Дата и время, использумые комплексом: |  |
|                                                                        | текущие значения | поканальные значения     | история | Нет связи с МКЛП2<br>Нет связи с МКЛПЗ |        |                     | $\overline{\phantom{0}}$ |                                 | 17:02:01 22.11.2019 |                                       |  |
|                                                                        |                  |                          |         | Нет связи с МКЛП4                      |        |                     |                          |                                 |                     |                                       |  |
|                                                                        | 11000-           |                          |         |                                        |        |                     |                          |                                 |                     |                                       |  |
|                                                                        | $10500 -$        |                          |         |                                        |        |                     |                          |                                 |                     |                                       |  |
|                                                                        | $10000 -$        |                          |         |                                        |        |                     |                          |                                 |                     |                                       |  |
| Удлинение, мкм                                                         | $9500 -$         |                          |         |                                        |        |                     |                          |                                 |                     |                                       |  |
|                                                                        | $9000 -$         |                          |         |                                        |        |                     |                          |                                 |                     |                                       |  |
|                                                                        | $8500 -$         |                          |         |                                        |        |                     |                          |                                 |                     |                                       |  |
|                                                                        | $8000 -$         |                          |         |                                        |        |                     |                          |                                 |                     |                                       |  |
|                                                                        | $7500 -$         |                          |         |                                        |        |                     |                          |                                 |                     |                                       |  |
|                                                                        | $7000 -$         |                          |         |                                        |        |                     |                          |                                 |                     |                                       |  |
|                                                                        | $6500 -$         |                          |         |                                        |        |                     |                          |                                 |                     |                                       |  |
|                                                                        | $6000 -$         |                          |         |                                        |        |                     |                          |                                 |                     |                                       |  |
|                                                                        | $5500 -$         |                          |         |                                        |        |                     |                          |                                 |                     |                                       |  |
|                                                                        | $5000 -$         |                          |         |                                        |        |                     |                          |                                 |                     |                                       |  |
|                                                                        | $4500 -$         |                          |         |                                        |        |                     |                          |                                 |                     |                                       |  |
|                                                                        | $4000 -$         |                          |         |                                        |        |                     |                          |                                 |                     |                                       |  |
|                                                                        | $3500 -$         |                          |         |                                        |        |                     |                          |                                 |                     |                                       |  |
|                                                                        | $3000 -$         |                          |         |                                        |        |                     |                          |                                 |                     |                                       |  |
|                                                                        | $2500 -$         |                          |         |                                        |        |                     |                          |                                 |                     |                                       |  |
|                                                                        | $2000 -$         |                          |         |                                        |        |                     |                          |                                 |                     |                                       |  |
|                                                                        | $1500 -$         |                          |         |                                        |        |                     |                          |                                 |                     |                                       |  |
|                                                                        | $1000 -$         |                          |         |                                        |        |                     |                          |                                 |                     |                                       |  |
|                                                                        | $500 -$          | откл.                    | откл.   | откл.                                  | откл.  | откл.               |                          | откл.                           | откл.               | откл.                                 |  |
|                                                                        | $0 -$            |                          |         |                                        |        |                     |                          |                                 |                     |                                       |  |
|                                                                        | $-500 -$         |                          |         |                                        |        |                     |                          |                                 |                     |                                       |  |
|                                                                        | $-1000$          |                          |         |                                        |        |                     |                          |                                 |                     |                                       |  |
|                                                                        |                  | $\bf{0}$<br><b>МКЛП1</b> | МКЛП 2  | МКЛП 3                                 | МКЛП 4 | <b>МКЛП 5</b>       |                          | <b>МКЛП 6</b>                   | МКЛП 7              | МКЛП 8                                |  |
| МКЛП                                                                   |                  |                          |         |                                        |        |                     |                          |                                 |                     |                                       |  |
| Версия: 18                                                             |                  |                          |         |                                        |        | 22.11.2019 17:02:02 |                          | Время сеанса связи: 37,5 секунд |                     |                                       |  |
| Скорость приема: 5 пакетов данных/сек                                  |                  |                          |         |                                        |        |                     |                          |                                 |                     |                                       |  |

Рисунок 9

6.2.2.4 Выбрать пункт меню «Файл» - «Разъединить». Закрыть ПО ПТК КМ-Дельта. Выключить питание БУ.

6.2.2.5 Проверка версии ПО блока управления из комплекта ЗИП комплекса осуществляется аналогичным образом после проведения поверки основного комплекта ПТК КМ-Дельта.

<span id="page-12-0"></span>6.2.3 Проверка общего функционирования

6.2.3.1 Подключить МКЛП ко входам ХР7…ХР14 БУ в соответствии с маркировкой, нанесенной на лицевой поверхности БУ (рисунок 7). С МКЛП снять заглушки.

6.2.3.2 Подать питание на БУ. Активировать ПО ПТК КМ-Дельта.

6.2.3.3 Выбрать пункт меню «Файл» - «Соединить». Убедиться, что на экране ПК появилась информация о значении перемещения в виде столбчатой диаграммы и в цифровом виде от всех МКЛП (см. рисунок 10).

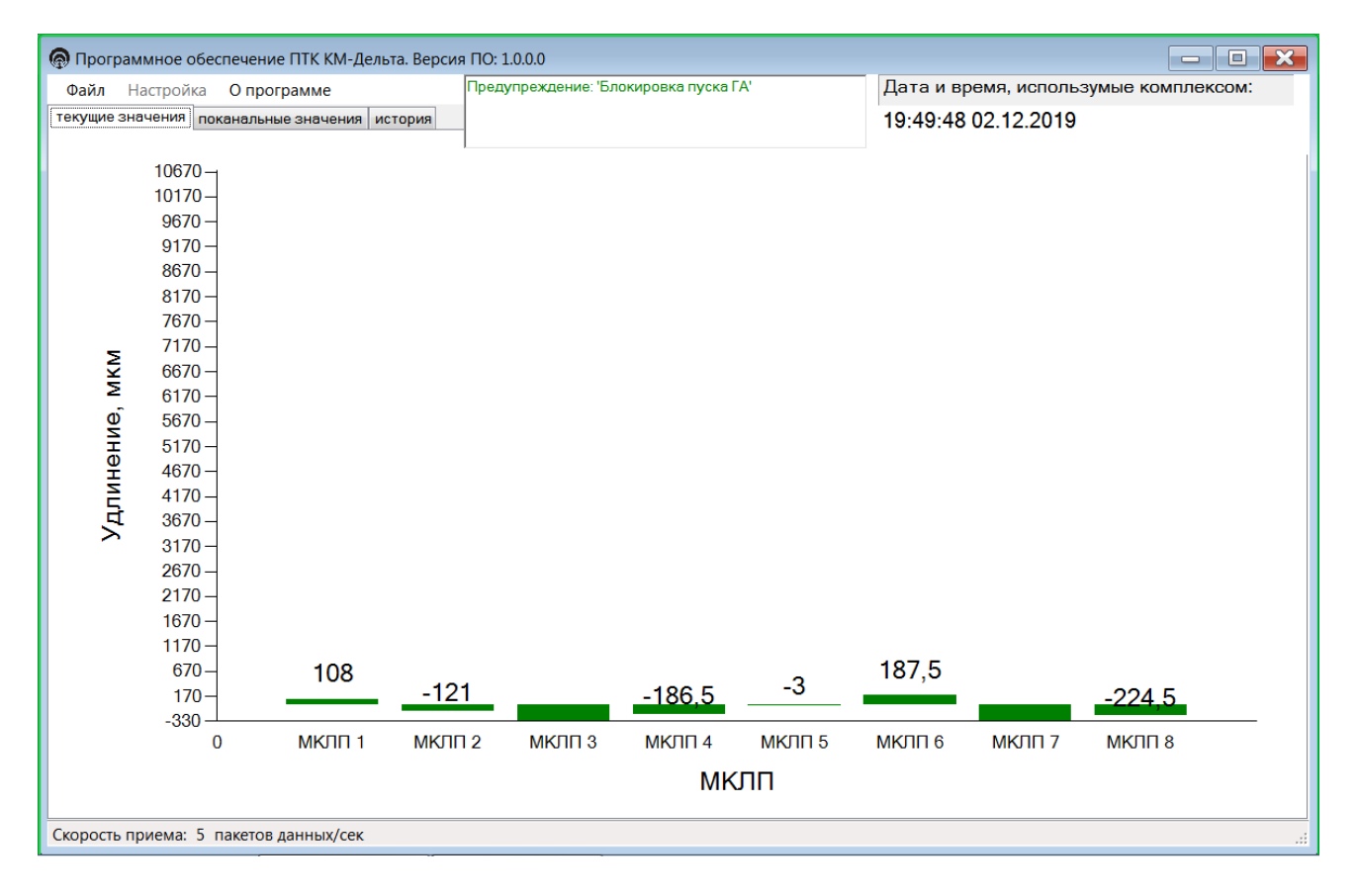

Рисунок 10

6.2.3.4 Выбрать пункт меню «Файл» - «Разъединить», а затем «Настройка» - «Параметры ПТК КМ-Дельта». Появится окно «Параметры ПТК-КМ-Дельта».

6.2.3.5 В окне «Параметры ПТК КМ-Дельта» в «Параметрах отображения» выбрать: значения – «абсолютные»; максимум, мкм, – «11000»; минимум, мкм – «-1000» (см. рисунок 11).

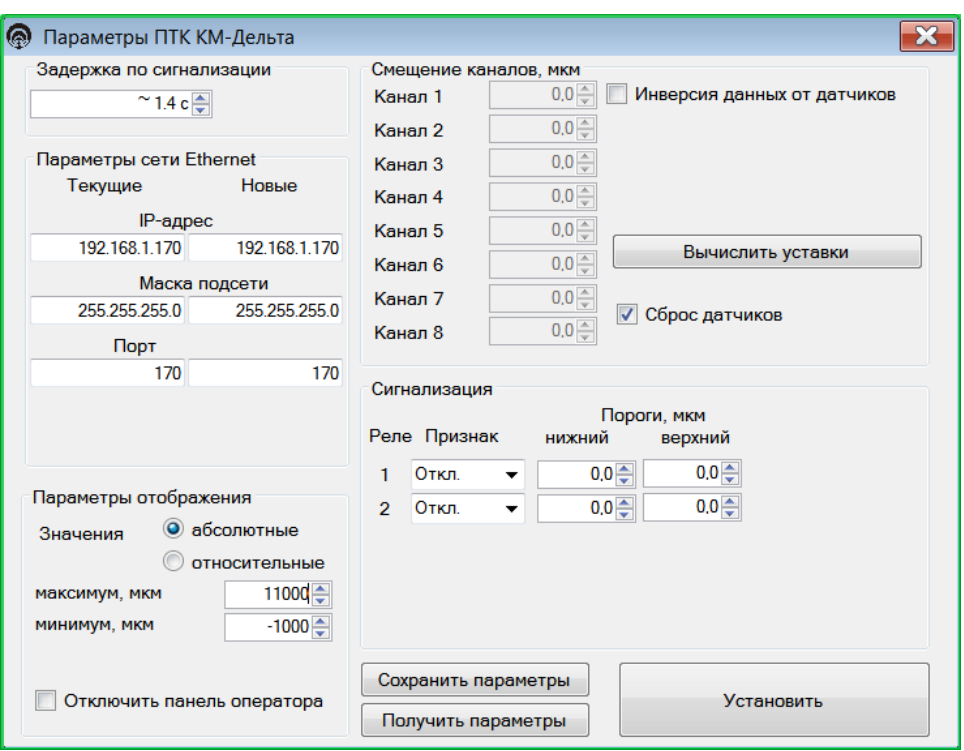

Рисунок 11

6.2.3.6 Нажать кнопку «Установить». Появится информационное сообщение «Параметры успешно установлены». Нажать «ОК». Далее появится информационное сообщение «Сохранить настройки ПТК КМ-Дельта в отдельный файл?». Нажать «Нет». Появится информационное сообщение: «Параметры ПТК КМ-Дельта будут сохранены в файл по умолчанию». Нажать «ОК». После этих действий основное окно программы приобретет вид, показанный на рисунке 12.

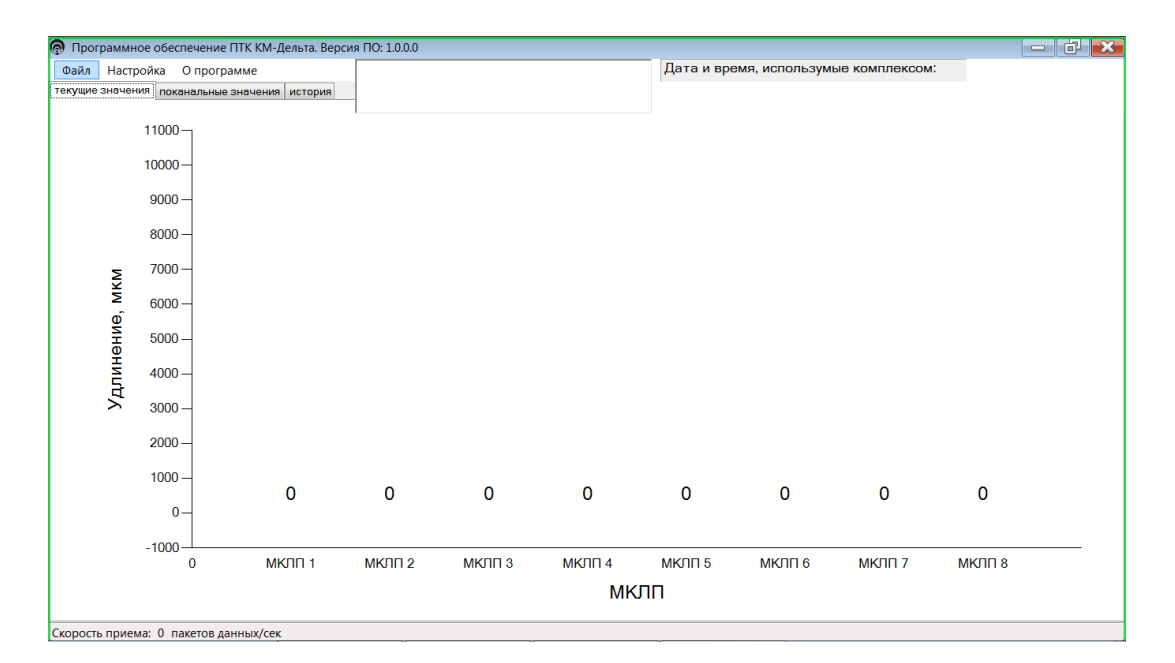

Рисунок 12

Примечание. После нажатия кнопки «Установить» новые параметры отображения информации о значении перемещения сохраняются в файле «config.ini» в той же папке, в которой находится файл «КМ\_Дельта\_М.exe». Поэтому при повторном запуске программы действия по п.п. 6.2.3.4 – 6.2.3.6 выполнять не нужно.

6.2.3.7 Выбрать пункт меню «Файл» - «Соединить». В окне появится отображение сигналов, поступающих от МКЛП (см. рисунок 13).

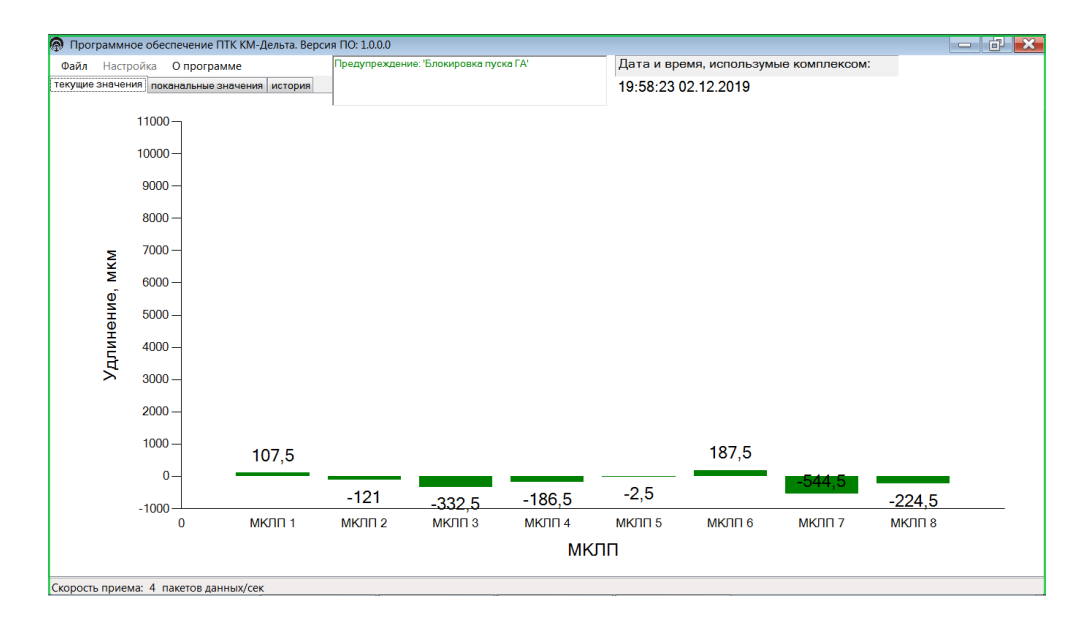

Рисунок 13

6.2.3.8 Проверить, что при перемещении штока каждого МКЛП из одного крайнего положения в другое, происходящего за счет надавливания на него, на ПК отображаются значения абсолютного перемещения в виде столбчатой диаграммы и численного значения в пределах от минус 1000 до плюс 11000 мкм; при этом минимальное и максимальное значение показаний, отображаемых на ПК, находится в пределах от минус 1000 до плюс 1000 мкм и от 9000 до 11000 мкм соответственно.

6.2.3.9 Результаты проверки общего функционирования считаются положительными, если выполняются требования, приведенные в п. 6.2.3.8.

6.2.3.10 Выбрать пункт меню «Файл» - «Разъединить». Закрыть ПО ПТК КМ-Дельта. Отключить питание БУ, отсоединить МКЛП от БУ.

6.2.3.11 Проверка общего функционирования блока управления и МКЛП из комплекта ЗИП комплекса осуществляется аналогичным образом (за исключением операций по п.п. 6.2.3.3 – 6.2.3.7) после проведения поверки основного комплекта ПТК КМ-Дельта.

6.3 Определение метрологических характеристик

6.3.1 Общие положения

6.3.1.1 Определение метрологических характеристик по п. [6.3.2](#page-16-0) проводить для каждого МКЛП из состава основного комплекта ПТК КМ-Дельта.

6.3.1.2 Определение метрологических характеристик БУ и МКЛП из комплекта ЗИП комплекса осуществляется аналогичным образом после проведения поверки основного комплекта ПТК КМ-Дельта.

<span id="page-16-0"></span>6.3.2 Определение основной абсолютной погрешности измерения перемещений

6.3.2.1 Подключить МКЛП к входу БУ в соответствии с маркировкой, нанесенной на лицевой поверхности БУ.

6.3.2.2 Установить МКЛП в Optimar 100, используя переходник ПИЖМ.711361.071. Чертеж переходника приведен в приложении А.

Схема крепления МКЛП на приборе Optimar 100 приведена в приложении Б. На ней также показана схема измерений.

6.3.2.3 Включить питание БУ. Активировать ПО ПТК КМ-Дельта.

6.3.2.4 Выбрать пункт меню «Файл» - «Соединить».

6.3.2.5 Подвести шток Optimar 100 к штоку МКЛП до установления значения столбчатой диаграммы (5100±0,5) мкм.

6.3.2.6 Зафиксировать в протоколе показания ПТК КМ-Дельта, отображаемые в основном окне программы, и показания Optimar 100.

6.3.2.7 Провести аналогичные измерения для значений 5740, 6380, 7020, 7660 и 8300 мкм (прямой ход, далее - ПХ) и для значений 8300, 7660, 7020, 6380, 5740, 5100 мкм (обратный ход, далее - ОХ). Результаты занести в протокол.

6.3.2.8 Закрыть ПО ПТК КМ-Дельта. Отключить питание БУ.

6.3.2.9 Отключить МКЛП от БУ, уложить МКЛП в кейс.

6.3.2.10 Обработать данные, занесенные в протокол:

для каждой j-ой точки для каждого i-ого МКЛП определить и внести в таблицу, приведенную в приложении В, действительные значения перемещений *l*j действ и абсолютных погрешностей Δ*l*j, получаемых при прямом и обратном ходе, по формулам:

 $l_{\text{i}}$  действ =  $l_{\text{1}}$  действ + 1000  $\cdot$  ( $l_{\text{i}}$  Optimar -  $l_{\text{1}}$  Optimar) (1)

$$
\Delta l_j = l_j \text{ KM-}\text{Jemra} - l_j \text{ degitors}, \qquad (2)
$$

где *l*1 действ принимается равным 5100 мкм,

*l*<sup>j</sup> Optimar и *l*<sup>j</sup> КМ-Дельта – перемещения, измеренные Optimar 100 и ПТК КМ-Дельта в j-ой точке соответственно.

6.3.2.11 За абсолютную погрешность МКЛП Δ*l* принимается наибольшее значение (по модулю) погрешностей Δ*l*<sup>j</sup> для i-ого датчика.

6.3.2.12 Результаты поверки считать положительными, если:

**•** цена единицы наименьшего разряда кода составляет  $0,5$  мкм;

 основная абсолютная погрешность измерений перемещения для всех МКЛП не превышает по модулю 10 мкм.

#### **7 Оформление результатов поверки**

7.1 При проведении поверки составляется протокол поверки, в котором указывается соответствие ПТК КМ-Дельта предъявляемым к нему требованиям. Рекомендуемая форма протокола поверки приведена в приложении В.

7.2 ПТК КМ-Дельта, удовлетворяющий требованиям методики поверки, признается годным к применению.

7.3 Положительные результаты поверки оформляются свидетельством о поверке по установленной форме.

7.4 При отрицательных результатах поверки применение ПТК КМ-Дельта запрещается и выдается извещение о непригодности.

7.5 Знак поверки наносится на свидетельство о поверке.

**Приложение А**

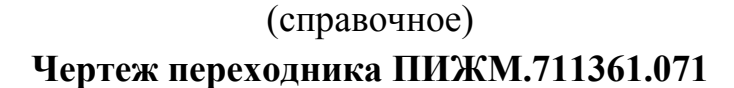

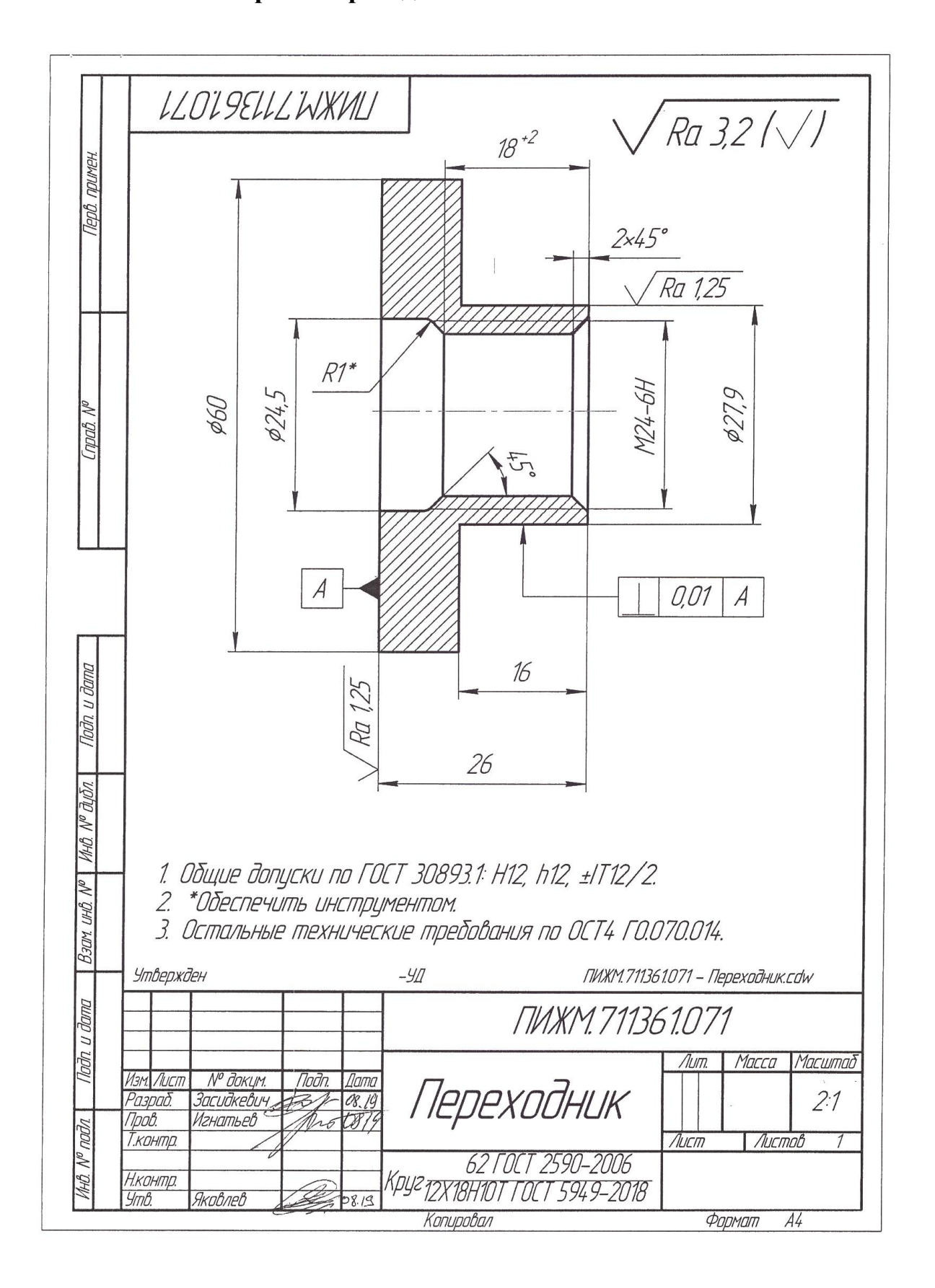

# **Приложение Б**

(обязательное)

**Схема крепления МКЛП на приборе Optimar 100 и схема измерений**

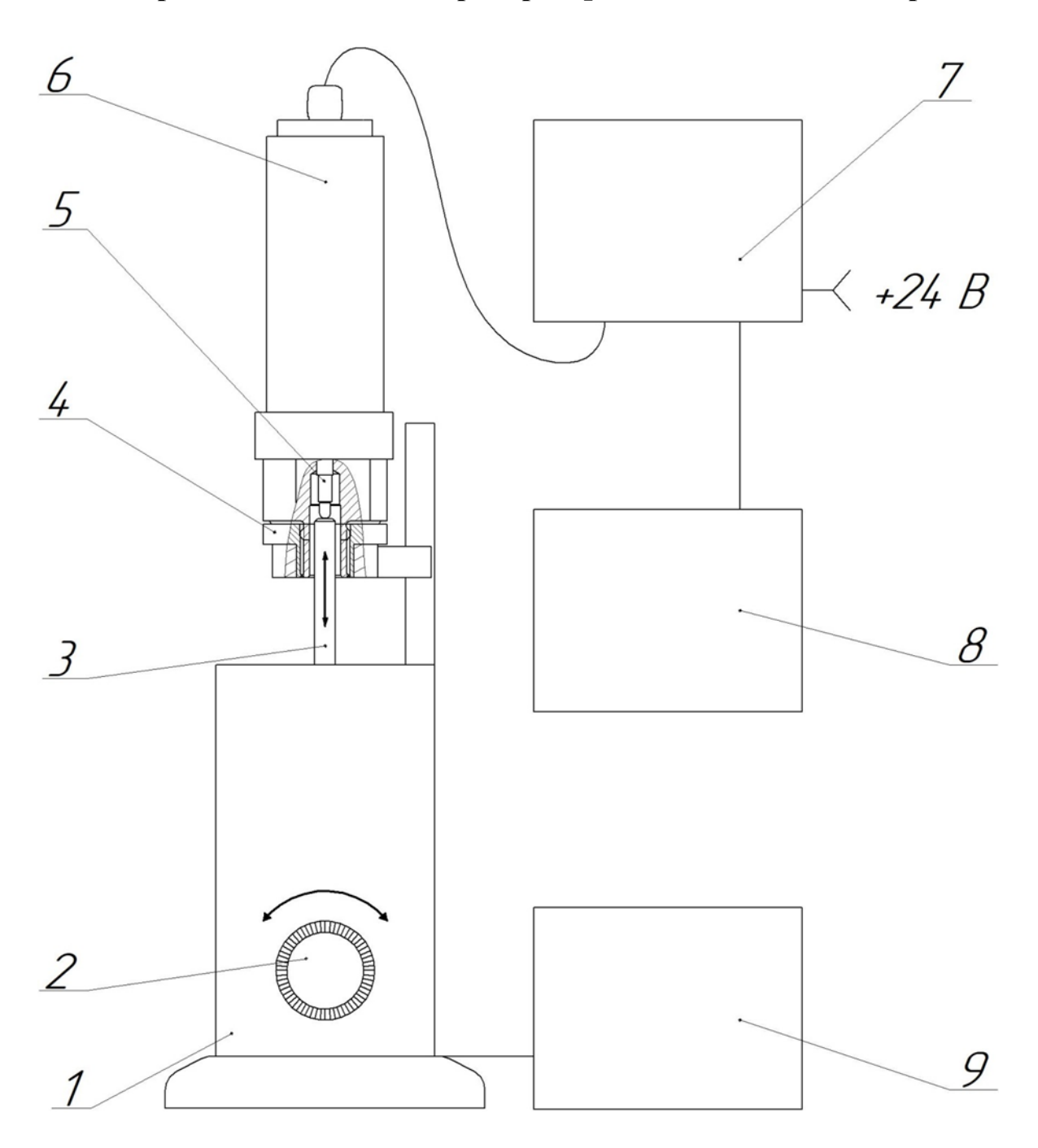

- 1 Оptimar 100 2 Рукоятка тонкой и грубой подачи
- 3 Измерительный шток Optimar 100
- 4 Переходник ПИЖМ.711361.071
- 5 Измерительный шток МКЛП 6 МКЛП
- 7 Блок управления ПИЖМ.468222.004
- 8 ПК с ПО ПТК КМ-Дельта 460.ПИЖМ.00254-01
- 9 ПК из состава Optimar 100

# **Приложение В**

(рекомендуемое)

#### **Форма протокола поверки**

#### **ПРОТОКОЛ №\_\_\_\_\_\_**

### **поверки Комплекса программно-технического ПТК КМ-Дельта,**

**зав. № \_\_\_\_\_\_\_\_\_\_\_**

1 Вид поверки: …………………………

2 Дата поверки: « $\longrightarrow$  20\_\_г.

3 Поверка проведена по документу МП 2063-002-2019 «ГСИ. Комплекс программнотехнический ПТК КМ-Дельта. Методика поверки», утвержденному ФГУП «ВНИИМ им. Д.И. Менделеева» 16 декабря 2019 г.

4 Средства поверки

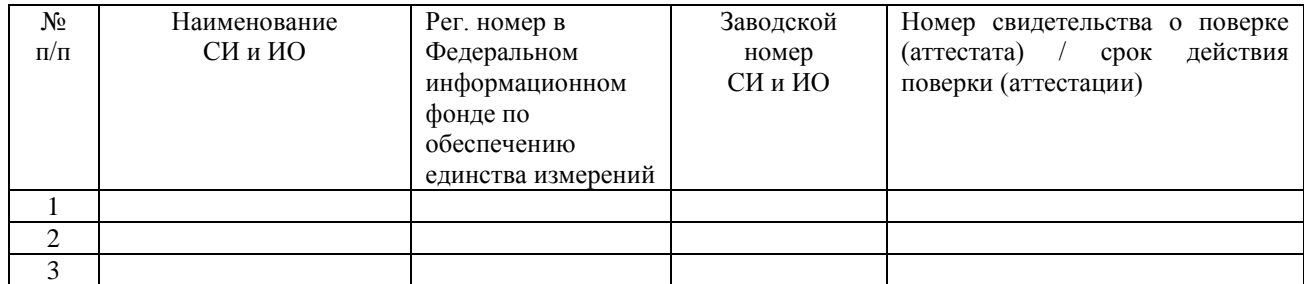

5 Вспомогательные средства: Переходник ПИЖМ.711361.071.

6 Условия поверки

Температура окружающего воздуха, °С

Относительная влажность воздуха, %

Атмосферное давление, кПа

7 Результаты экспериментальных исследований

- 7.1 Внешний осмотр: \_\_\_\_\_\_\_\_\_\_\_\_\_\_\_\_\_\_\_\_\_\_\_\_\_\_\_\_\_\_\_\_\_\_\_\_\_\_\_\_\_\_\_\_\_\_\_\_\_\_\_\_\_
- 7.2 Результаты опробования:
- 7.3 Результаты определения основной абсолютной погрешности

# МКЛП №

### Таблица

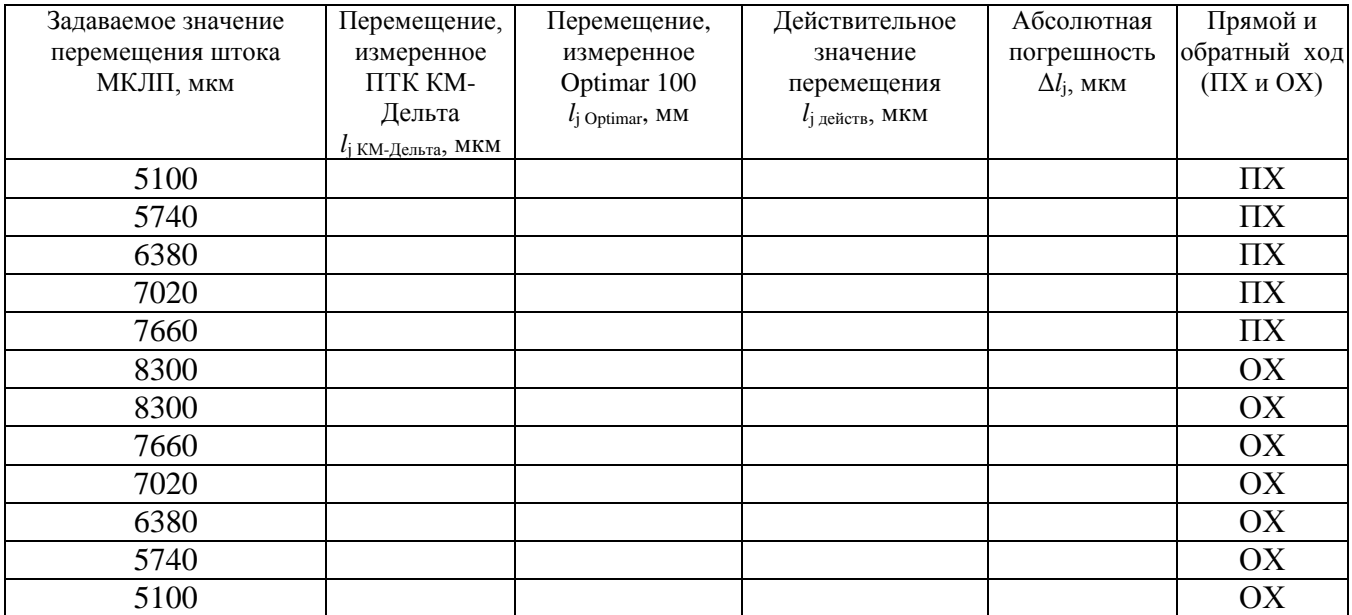

Заключение: на основании результатов первичной (периодической) поверки ПТК КМ-Дельта зав. №\_\_\_\_\_\_\_\_\_\_\_\_\_\_\_ признан соответствующим (не соответствующим) метрологическим требованиям, установленным в описании типа, и пригодным (непригодным) к применению в сфере государственного регулирования обеспечения единства измерений.

Дата очередной поверки

Поверитель: \_\_\_\_\_\_\_\_\_\_\_\_\_\_\_\_

Дата поверки: \_\_\_\_\_\_\_\_\_\_\_\_\_\_\_